# Emulador de dispositivos eléctricos para pruebas de control y fuerza

Electrical device emulator for force and control testing

Alejandra Sant[o](https://orcid.org/0000-0002-1574-0875)yo Sánchez $\bm{\mathbb{D}},$ ' Cristian Michell Castillo Serrano $\bm{\mathbb{D}},$ ? Carlos López de Alba $^3$ 

1,3 Universidad de Guadalajara UDG, Centro Universitario de Ciencias Exactas e Ingenierías CUCEI, Blvd. Marcelino García Barragán #1421, esq. Calzada Olímpica, C.P. 44430, Guadalajara, Jalisco, México <sup>1</sup> [alejandra.santoyo@academicos.udg.mx,](mailto:1alejandra.santoyo@academicos.udg.mx) 3\*[carlos.ldealba@academicos.udg.mx](mailto:carlos.ldealba@academicos.udg.mx)

<sup>2</sup>Intel Guadalajara Design Center, Avenida del Bosque #1001, C.P. 45019, Zapopan, Jalisco, México <sup>2</sup> [cristian.m.castillo.serrano@intel.com](mailto:2cristian.m.castillo.serrano@intel.com)

PALABRAS CLAVE:

## RESUMEN

control secuencial, software educativo, laboratorio virtual, lógica difusa

Este artículo describe el diseño de un entorno de aprendizaje virtual (SecuenciaLab) que utiliza entre otras herramientas Unity®, Blender®, GitHub®, C#, Adobe® Photoshop® y Adobe® Illustrator®. Para complementar la instrucción tradicional del curso-taller de "Sistemas de control secuenciales"de la Licenciatura en Ingeniería en Mecánica Eléctrica que se imparte a partir de cuarto semestre en la Universidad de Guadalajara. SecuenciaLab permite a los estudiantes hacer experimentos dentro de un entorno virtual con simulaciones de los equipos reales según reglas específicas. Basado en las prácticas definidas por el profesor el curso y lo realizado por el estudiante se implementan algoritmos de lógica difusa para clasificar las habilidades prácticas de los estudiantes en la utilización de equipos requeridos.

## KEYWORDS:

### ABSTRACT

sequential control, educational software, virtual laboratory, fuzzy logic This article describes the design of a virtual learning environment (SecuenciaLab) that uses, among other tools, Unity®, Blender®, GitHub®, C #, Adobe® Photoshop® and Adobe® Illustrator®. To complement the traditional instruction of the "Sistemas de control secuenciales" workshop-course of the Licenciatura en Ingeniería en Mecánica Eléctrica that is taught from the fourth semester at the Universidad de Guadalajara. SecuenciaLab allows students to make experiments in a virtual environment with simulations of real equipment according to specific rules. Based on the practices defined

by the professor, the course and what has been done by the student, fuzzy logic algorithms are implemented to classify the practical skills of the students in the use of the required equipment.

Recibido: 01 de agosto de 2020 • Aceptado: 28 de agosto de 2020 • Publicado en línea: 30 de octubre de 2020

# 1 INTRODUCCIÓN

Hoy en día que enfrentamos la crisis por el COVID-19 se ha resaltado la necesidad de incorporar cada vez más tecnología online en el proceso de enseñanza-aprendizaje. En busca de complementar la instrucción tradicional del curso taller de "Sistemas de control secuencial" a un enfoque digital se creó el entorno de aprendizaje SecuenciaLab, el cual tiene dos partes principales 1) Una plataforma digital para la gestión de prácticas y 2) Un laboratorio virtual de una máquina de control secuencial.

El curso taller de "Sistemas de control secuencial" se ha enseñado tradicionalmente con la ayuda de pequeños ejercicios de laboratorio que requieren que los estudiantes desarrollen utilizando diferentes máquinas de control secuencial que existen en el laboratorio de mecánica eléctrica. En contraste, ahora con SecuenciaLab se utilizan herramientas que pretenden simular el ambiente del laboratorio real y que mediante simulaciones interactivas permite desarrollar las prácticas y experimentos de laboratorio utilizado como una herramienta pedagógica dirigida a profesores y estudiantes sin la necesidad de salir de casa [1]. **29 29-37**

Al usar la simulación, de acuerdo con [2] [3] los estudiantes aprenden más fácilmente conceptos básicos y se vuelven más creativos y asertivos. Es importante mencionar que,una vez aprendida la habilidad y procedimientos, un estudiante puede repetir específicamente el experimento y sus variantes tantas veces como necesite o considere necesario.

En las siguientes secciones se describe el diseño de SecuenciaLab y se muestran ejemplos de tareas de laboratorio que se dan a los estudiantes. Y se muestra cómo el algoritmo de lógica difusa clasifica los datos.

# 2 ESTADO DEL ARTE

En la actualidad, existen muchos laboratorios virtuales en operación que mediante la utilización ordenada de actividades, métodos y ejercicios permiten a los alumnos desarrollar habilidades y conocimientos específicos en el ámbito de ingenierías. A continuación, se describen algunos utilizando la siguiente clasificación propuesta en [3].

• Laboratorio virtual remoto (RE). Se accede a través de Internet a un sistema físico real para su ma-

nipulación directa. El software utilizado para el control remoto puede ser un navegador Web o una aplicación que necesita ser descargada del servidor del laboratorio. En algunas ocasiones puede que sea posible su visualización e incluso audición en tiempo real. Por ejemplo, el proyecto VALUE @Amrita [4] para estudiantes universitarios en toda la India que pueden no tener acceso ainstalaciones o equipos de laboratorio adecuados.

- Laboratorio virtual monolítico (VM). Utilizando un navegador se descarga un applet, un ActiveX o una aplicación que opera localmente con un recurso simulado. Es decir, la interfaz y el núcleo de simulación constituyen un único objeto. No se necesita la instalación de ningún entorno de simulación, salvo los correspondientes plug-ins o run-time de Java, Labview o SysQuake. También se incluyen las aplicaciones ejecutables independientes. En [5] se propone un laboratorio que usa realidad virtual para el desarrollo de simulaciones en el contexto de neumática.
- Laboratorio virtual distribuido (VD). El cliente utiliza una página HTML, un applet, un ActiveX o una aplicación para conectarse con un servidor en el que se encuentra todo el software de simulación. El cliente ejecuta exclusivamente la interfaz en su ordenador, estableciéndose un diálogo a través de la red entre la interfaz y el servidor de simulaciones.El laboratorio RELab [6] se dedica a la energía fotovoltaica, eólica, solar y térmica.
- Laboratorio virtual híbrido (VH). Es análogo al monolítico, pero necesita obligatoriamente que el cliente tenga instalado en su ordenador el entorno de modelado y simulación como, por ejemplo, podría ser Matlab/Simulink. Circuit Warz [7] es un entorno de realidad virtual para la enseñanza de ingeniería electrónica y eléctrica con el propósito de investigar si el aprendizaje basado en juegos competitivos puede aumentar participación y retención en estos temas.

SecuenciaLab se desarrolló como un laboratorio virtual VM, para que los estudiantes de la carrera de Mecánica Eléctrica puedan trabajar dentro de un entorno virtual con simulaciones de los equipos reales necesarios para la elaboración de sus prácticas de laboratorio en prácticamente cualquier equipo en el que el simulador pueda ser ejecutado. Además de desarrollar una plataforma virtual que permite a los estudiantes y profesores crear, contestar y calificar prácticas relacionada con el simulador de control secuencial.

# 3 METODOLOGÍA

La metodología se muestra en la Ilustración 1, es una combinación entre los métodos de desarrollo de software de cascada, versiones sucesivas y prototipos basados en los elementos planteados en [8] y [9]. El proyecto se desarrolló considerando dos elementos principales 1) Laboratorio virtual y 2) Plataforma de aprendizaje.

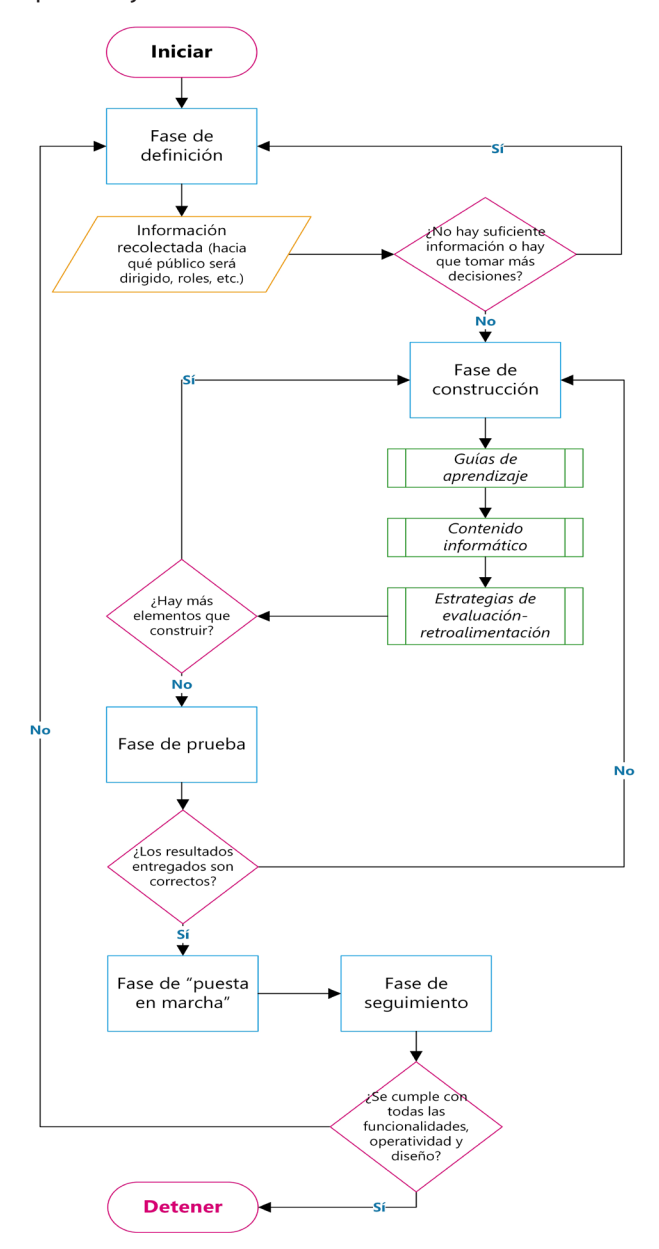

Ilustración 1. Metodología de desarrollo de SecuenciaLab Consistió en lo siguiente.

- *Fase de definición*. En este caso se precisó el entorno a recrear, los tipos de usuarios, las relaciones entre usuarios y el entorno virtual.
- *Fase de construcción*. Se determinaron los siguientes elementos.

*1) Guías de aprendizaje*. Documentos explicativos de las actividades a realizar.

*2) Contenido informático*. Texto, imágenes, video, simuladores o elementos informáticos (Ej. Audioguía) para brindar información necesaria al estudiante.

*3) Estrategias de evaluación-retroalimentación*. En esta etapa se definió lo siguiente:

- *3.1) Entorno de visualización*
- *3.2) Laboratorio virtual*
- *3.3) Procesos de gestión de infraestructura*
- *3.4)Procesos de parametrización*

*3.5) Diseño de estrategias de evaluación y retroali mentación. En esta etapa se decidió el uso de un algoritmo de lógica difusa.*

- *Fase de prueba*. Se realizaron experimentos de seguridad, escalabilidad, funcionalidad y mantenimiento para asegurar el correcto funcionamiento del sistema.
- *Fase de "puesta en marcha"*. Se realizó la entrega del laboratorio virtual de manera óptima y operativa.
- *Fase de seguimiento*. Se está haciendo la evaluación del laboratorio para implementar nuevas funcionalidades.

Para el desarrollo de la plataforma web se utilizaron algunas tecnologías como los son PHP y HTML para la arquitectura cliente-servidor. Además, se utilizó el motor de base de datos MySQL con el lenguaje SQL para el intercambio de información entre la aplicación y la base de datos. Adicionalmente, algunos lenguajes de programación especializados para este fin, como lo son JavaScript, Ajax, JQuery, Bootstrap 4 (Framework principal de la plataforma). Fase de a recrease (2020) 12 (3): 28-37<br> **312 Example 12 Example 12 Example 12 Example 12 Example 12 Example 12 Example 12 Example 12 2** *Cont* **uladore brindar 3)** *Estre* **etapa se 3.1) 3.2) 3.3 (3) 3.4)** 

Mientras que las tecnologías utilizadas en la implementación del laboratorio virtual son: Unity®, Blender®, GitHub®, C#, Adobe® Photoshop® y Adobe® Illustrator®. Para la determinación de las habilidades obtenidas por los estudiantes se implementó un algoritmo de lógica difusa que se describe a continuación.

3.1 Sistema Inteligente para evaluación y retroalimentación

Debido a que SecuenciaLab es un software enfocado a mejorar y complementar los contenidos y conocimientos relacionados con el curso-taller de Sistemas de

control secuenciales de la Licenciatura en Ingeniería en Mecánica Eléctrica, fue imperativo desarrollar un sistema para poder evaluar de manera inteligente la retroalimentación de los estudiantes para ponderar generar una evaluación del curso tomando en cuenta los indicadores más relevantes. Para obtener el nivel, el sistema difuso se basa en los siguientes nueve criterios de evaluación, agrupados en cuatro conjuntos difusos para relacionar su afinidad con respecto a los indicadores más relevantes, los cuales se muestran en la ilustración 2.

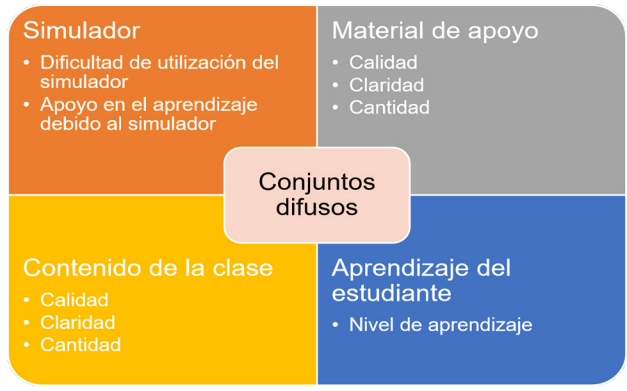

Ilustración 2. Conjuntos y criterios utilizados en el sistema difuso.

Cada uno de estos criterios de evaluación son captados por mediante la utilización de un formulario cualitativo con una barra deslizable por cada criterio, donde el estudiante utiliza dicho mecanismo para representar su valoración con respecto a ese factor para la evaluación general, tal como se puede apreciar en la ilustración 3.

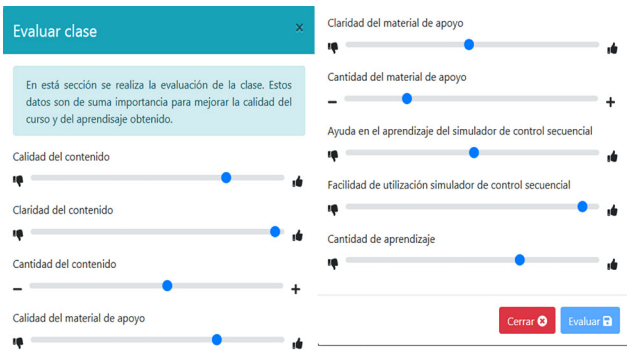

Ilustración 3. Evaluación de valores para el sistema difuso.

Cabe mencionar que los usuarios en ningún momento pueden apreciar una ponderación numérica con respecto a sus respuestas. Esto se hace de esta manera, para evitar sesgos en las repuestas como los causados en las evaluaciones tradicionales.

Posteriormente a la recolección de las entradas por parte de los estudiantes estas son procesadas mediante el sistema de lógica difusa el cual se divide en las siguientes etapas:

• *Fuzzificación*: Las variables de entrada en esta aplicación serán *fuzzificadas* obteniendo así su nivel de certeza en relación con los conjuntos difusos creados. Cabe mencionar que en todos los casos los conjuntos difusos están ponderados en un rango de cero a 100. Para la representación difusa de cada uno de los nueve indicadores se crearon 5 conjuntos difusos, mediante las funciones de membrecía S, Z y Triangular Suave, tal como se aprecian en la ilustración 4a, 4b y 5 respectivamente.

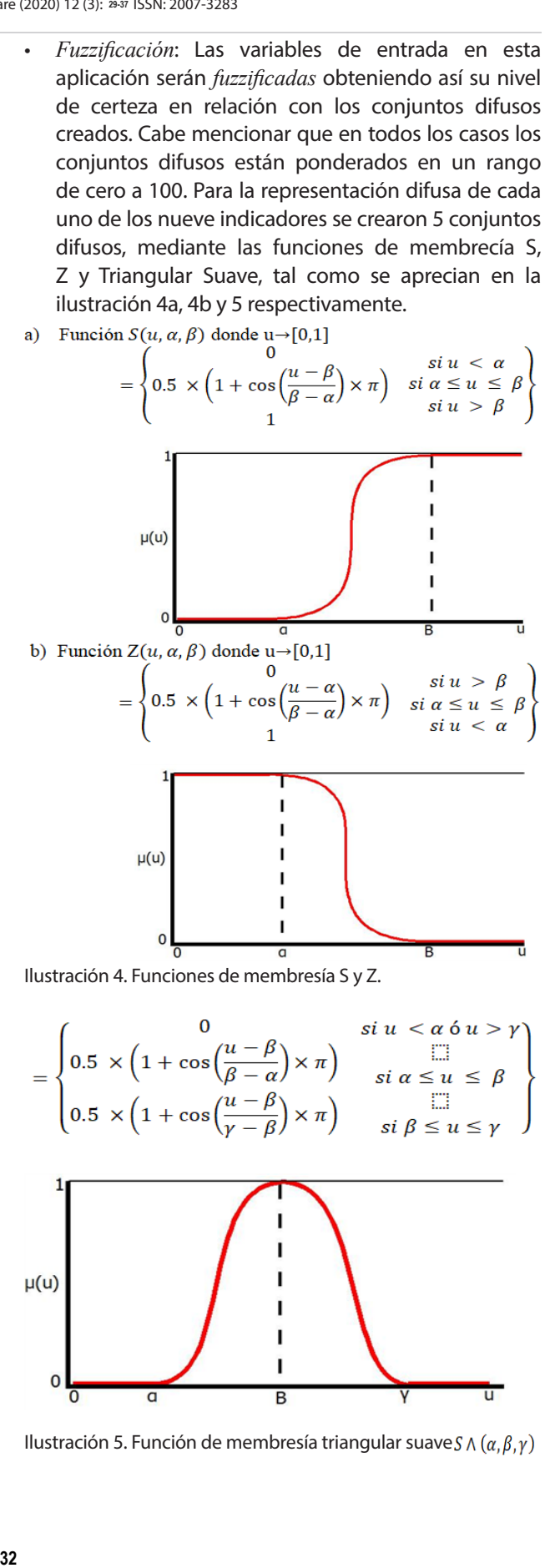

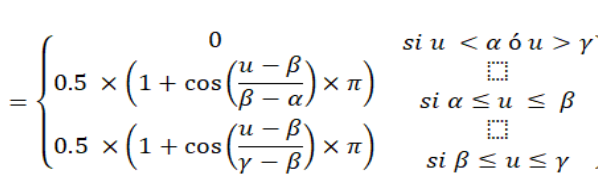

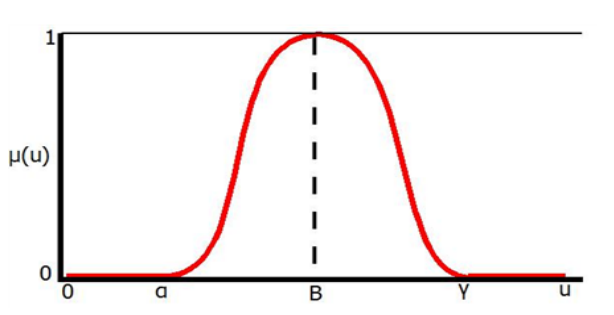

Ilustración 5. Función de membresía triangular suave  $S \wedge (\alpha, \beta, \gamma)$ .

Cada uno de estos conjuntos difusos describen la pertenencia de un valor numérico con las variables lingüísticas asociadas a los mismos. En la ilustración 6, 7, 8 y 9 se muestra una representación los conjuntos difusos para los criterios de evaluación.

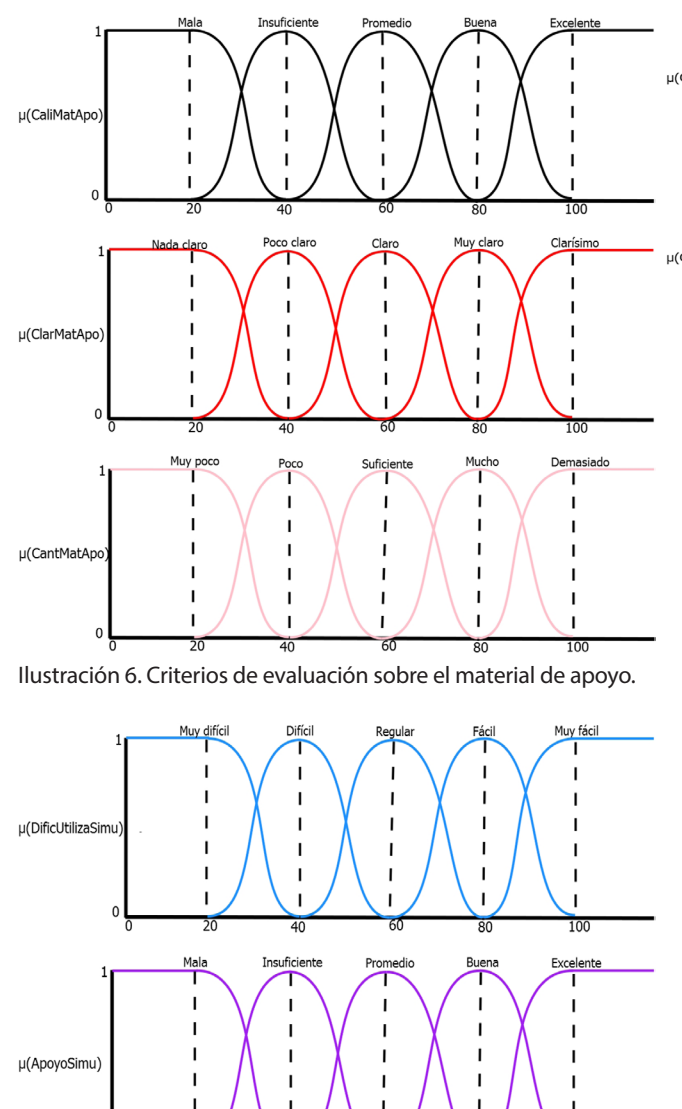

Ilustración 7. Criterios de evaluación sobre el simulador.

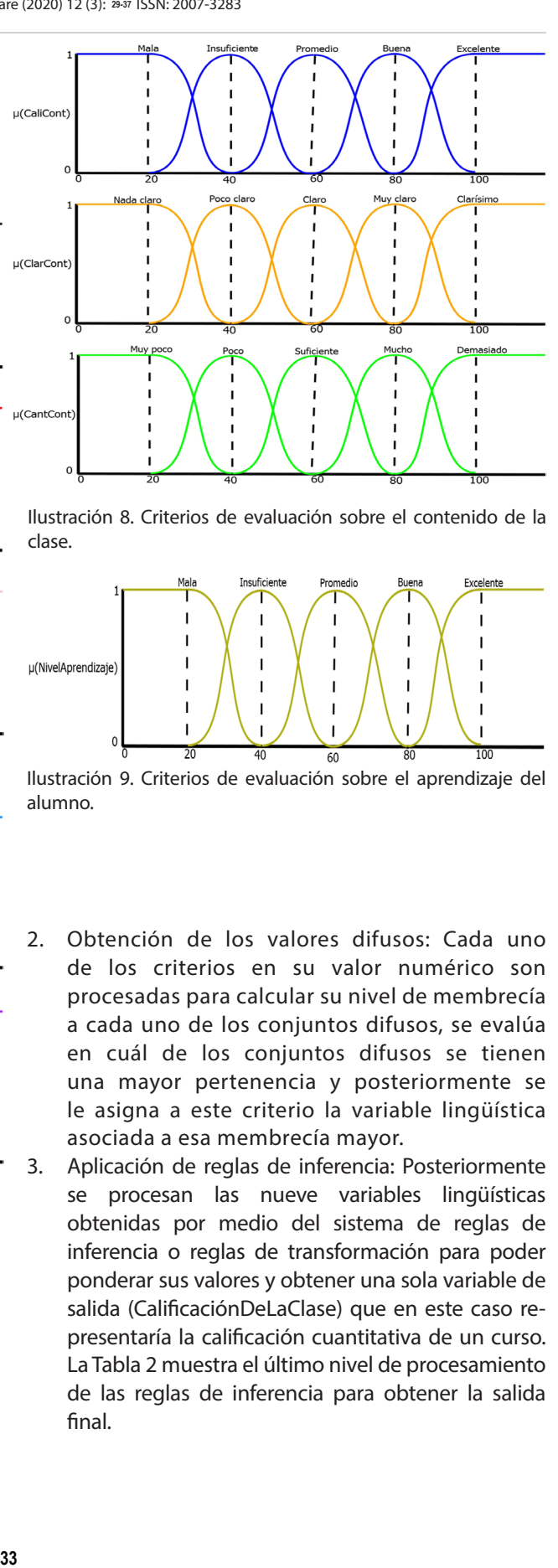

Ilustración 8. Criterios de evaluación sobre el contenido de la clase.

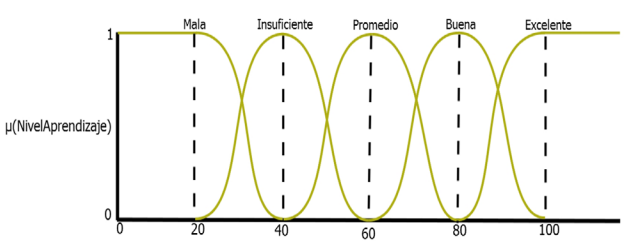

Ilustración 9. Criterios de evaluación sobre el aprendizaje del alumno.

- 2. Obtención de los valores difusos: Cada uno de los criterios en su valor numérico son procesadas para calcular su nivel de membrecía a cada uno de los conjuntos difusos, se evalúa en cuál de los conjuntos difusos se tienen una mayor pertenencia y posteriormente se le asigna a este criterio la variable lingüística asociada a esa membrecía mayor.
- 3. Aplicación de reglas de inferencia: Posteriormente se procesan las nueve variables lingüísticas obtenidas por medio del sistema de reglas de inferencia o reglas de transformación para poder ponderar sus valores y obtener una sola variable de salida (CalificaciónDeLaClase) que en este caso representaría la calificación cuantitativa de un curso. La Tabla 2 muestra el último nivel de procesamiento de las reglas de inferencia para obtener la salida final.

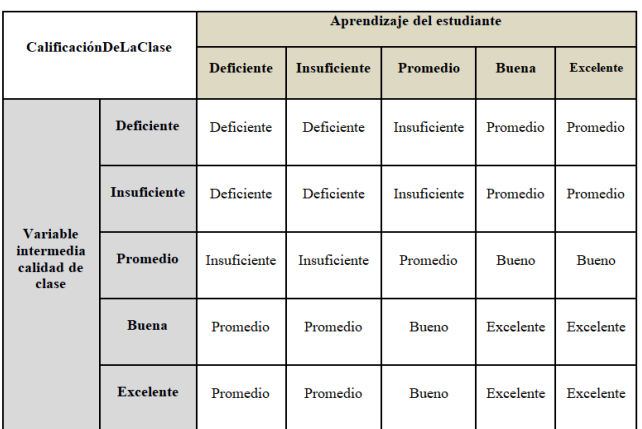

Tabla 2 Reglas de inferencia basado en los valores para la regla lingüística.

4. *Defuzzificación*: Con el fin de obtener algunos valores de control, es posible *defuzzificar* la respuesta difusa que el sistema produce. Con *defuzzificar* se hace referencia al proceso de obtener un valor cuantificable en Lógica clásica, dados conjuntos difusos y sus correspondientes grados de membresía. Es el proceso que transforma un conjunto difuso a un conjunto clásico. En este caso, determinar la calificación numérica correspondiente a la evaluación de una clase por un número que indique dicha calificación y no por un indicador de probabilidad difuso o genérico: Deficiente, Insuficiente, Promedio, Buena, Excelente. A continuación, se muestra una representación en pseudocódigo del proceso de *defuzzificación*:

switch (ProbInce) {

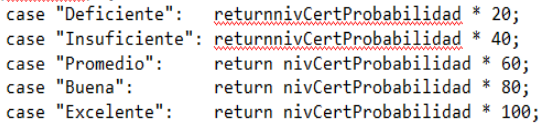

₹

5. Generación de las recomendaciones: Una vez obtenido la calificación cuantitativa del curso, se procesa esta variable de salida y las nueve variables de entrada por medio de un sistema de recomendaciones, para presentar ante usuario de interés (profesor) los resultados cuantitativos en cada una de las 9 áreas de evaluación más el resultado global de la clase, junto a una recomendación personalizada para mantener o mejorar la calidad del curso.

3.2 Dispositivos electrónicos utilizados para el desarrollo y pruebas

Para las etapas de prueba y desarrollo de la aplicación se utilizaron estaciones de trabajo con basadas en Windows de 64 bits desde la versión 7 y posteriores.

Los equipos utilizados para el desarrollo y pruebas de este sistema contaban con mínimo 4 GB de RAM en promedio y procesadores con velocidades de procesamiento superior a los 2.0 GHz. Además de tener software específico instalado: Unity®, Blender®, Adobe® Photoshop® y Adobe® Illustrator®.

Debido a las características del laboratorio virtual es posible regular la calidad gráfica de la mayoría de los elementos de la simulación, como partículas, animaciones, entre otros componentes, permitiendo que el simulador pueda correr fácilmente en una amplia variedad de dispositivos.

El La Tabla 3 se mencionan los requisitos para correr las simulaciones en sus diferentes calidades gráficas.

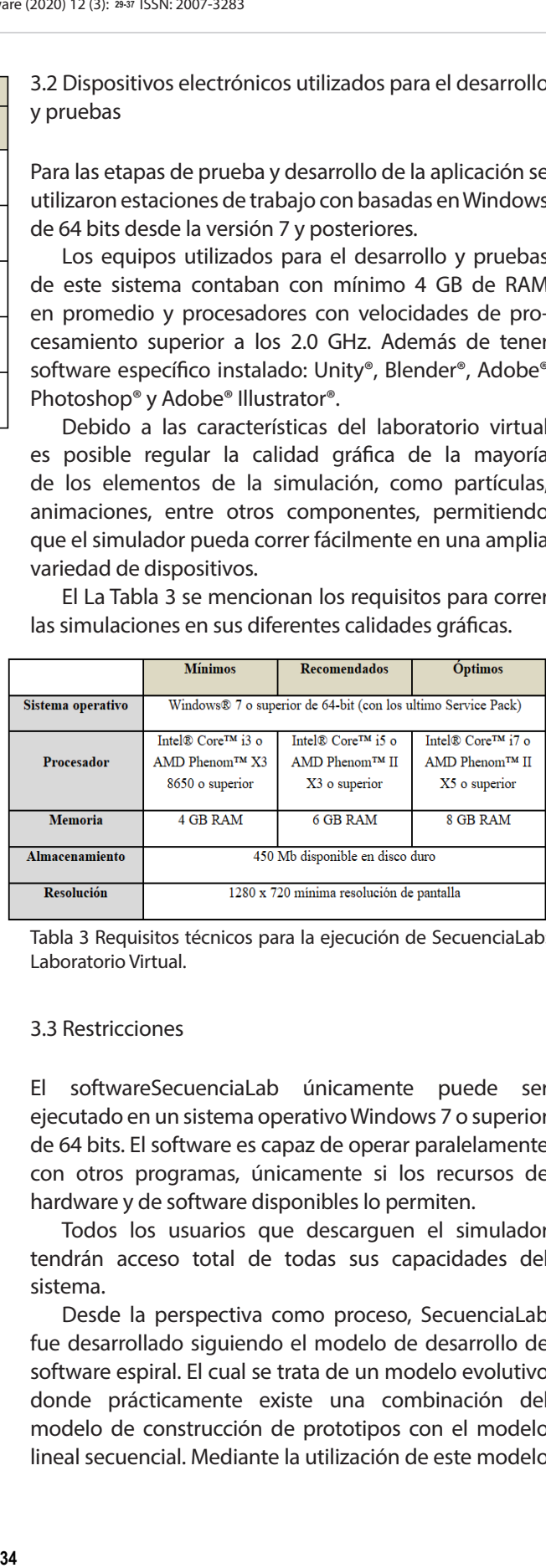

Tabla 3 Requisitos técnicos para la ejecución de SecuenciaLab: Laboratorio Virtual.

# 3.3 Restricciones

El softwareSecuenciaLab únicamente puede ser ejecutado en un sistema operativo Windows 7 o superior de 64 bits. El software es capaz de operar paralelamente con otros programas, únicamente si los recursos de hardware y de software disponibles lo permiten.

Todos los usuarios que descarguen el simulador tendrán acceso total de todas sus capacidades del sistema.

Desde la perspectiva como proceso, SecuenciaLab fue desarrollado siguiendo el modelo de desarrollo de software espiral. El cual se trata de un modelo evolutivo donde prácticamente existe una combinación del modelo de construcción de prototipos con el modelo lineal secuencial. Mediante la utilización de este modelo

es posible reducir los riesgos al máximo para que, en un futuro, este software con fines educativos no cuente con fallas, debido a que este modelo es altamente adaptable y ofrece mucha importancia a los riesgos.

# 4 RESULTADOS EXPERIMENTALES

Hasta el momento, a SecuenciaLab se le han realizado pruebas piloto al interior del equipo de desarrollo, junto a la asesoría de un grupo de docentes. Además, se han realizado algunas pruebas preliminares con algunos grupos de control de la materia de Sistemas de control secuencial, con el fin de realizar un contraste en el desempeño y el aprendizaje de los estudiantes, que utilizaron el simulador y aquellos que no lo utilizaron. En este caso nos enfocaremos en los resultados de la plataforma web relacionados con el sistema inteligente.

Durante este periodo escolar se contaron con dos grupos pilotos de pruebas. Con respecto al primer grupo (28 estudiantes), durante todo el semestre se complementó el plan de estudio y los recursos de enseñanza tradicional con el software SecuenciaLab. En cambio, el segundo grupo (25 estudiantes) mantuvo la misma dinámica tradicional.

Es interesante mencionar, que los participantes del primer grupo presentaron mejor desempeño académico y mejores capacidades de resolución de problemas en comparación a los del segundo grupo. Lo cual nos permite inferir, que la utilización del software SecuenciaLab, contribuyó de manera significativa a mejorar el aprendizaje del alumnado.

Para obtener resultados cuantitativos se les pidió a todos los estudiantes de los dos grupos que completaran una encuesta de evaluación de la clase mediante el uso del sistema de lógica difusa, la actividad tenía la misma ponderación que cualquier otra práctica, con la finalidad de no crear un sesgo en los resultados.

Los resultados de la encuesta fueron claros, mientras que la evaluación global del primer grupo fue Excelente la calificación del segundo grupo fue Promedio. Asimismo, los demás indicadores siguieran exactamente la misma tendencia que el resultado global. En la ilustración 10 se pueden observar los resultados específicos para cada uno de los dos grupos, asimismo como las recomendaciones de mejoramientos para todos los criterios de evaluación. En el grupo uno la calificación promedio final de los estudiantes fue de 95.6, en el grupo dos la calificación fue de 84.75. Una clara diferencia de 10.85 puntos, demostrando una tendencia favorecedora para este nuevo sistema.

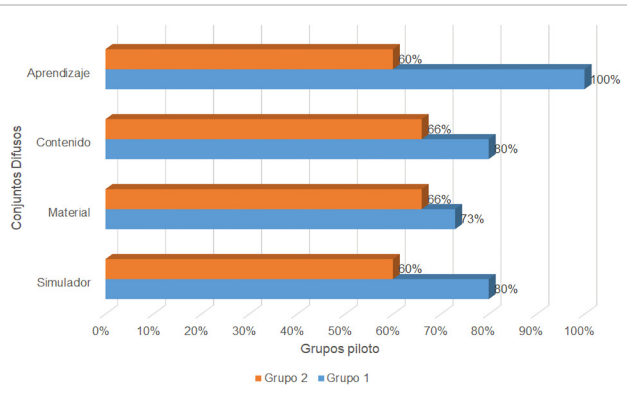

Ilustración 10. Resultados obtenidos con el sistema inteligente.

En cuanto a las demás valoraciones se puede mencionar que la diferencia más significativa se aprecia en la variable de Aprendizaje donde se presentó una diferencia de 40% entre los dos grupos de control. En cuanto a las demás variables la diferencia positiva fue de 14%, 7% y 20% respectivamente para Contenido, Material y Simulador. Estas diferenciasrepresentan tendencias de aprovechamiento positivasen todos los rubros cuantificados.

De esta manera, los resultados obtenidos concuerdan con los presentados en [4], donde se plantea un incremento positivo mediante la incorporación del acceso a diversos laboratorios virtuales en los recursos de clase para los alumnos. En el caso de SecuenciaLab este incremento tan significativo se atribuye a que cualquier estudiante puede repetir individualmente el experimento y sus variantes tantas veces como quiera o sea necesario para reforzar los conocimientos adquiridos en el aula. Además de que únicamente se progresa en la práctica/experimento si se provee al programa la información que necesita para hacer las transformaciones que se requieren. France (2020) 12 (3): 2947<br>
Aprendzaje<br> **35** Contenido<br> **35 Exampled Contenido**<br> **35 Exampled Contenido**<br> **35 Exampled Contenido**<br> **35 Exampled Contenido**<br> **35 Exampled Contenido**<br> **35 Exampled Contenido**<br> **10** 

# 5 CONCLUSIONES Y TRABAJO FUTURO

En este artículo se describió el diseño y desarrollodel software educativo SecuenciaLab: Laboratorio Virtual que compone de dos elementos principales. El primer elemento es un simulador virtual el cual se implementó como una aplicación de escritorio para la creación, diseño y prueba de sistemas de control secuencial (sistemas de control y fuerza), enfocado a complementar la educación y habilidades de los alumnos de nivel licenciatura o superior, relacionados con la carrera de Ingeniería Mecánica Eléctrica.

El segundo elemento es una plataforma de aprendizaje web, al utilizar una plataforma para la gestión de prácticas y clases los educativos son capaces de llevar un control preciso y detallados de sus materias,los estudiantes y cumplir con los requerimientos operativos específicos solicitados por la universidad (reportes de evaluación, reportes de grupo, evaluaciones de las clases, etc.). Por medio de los resultados obtenidos con el sistema inteligente se concluye que la inclusión del software SecuenciaLab como una herramienta complementaria al plan de estudio tradicional trajo resultados favorecedores para el rendimiento de los estudiantes.

Es importante, reiterar que SecuenciaLab busca que el alumno reafirme sus conocimientos a través del uso de esta herramienta que le permite interactuar con los dispositivos sin riesgo de daños al equipo e inclusive a el mismo, que desarrolle las capacidades de análisis de problemas en la herramienta y proponga posibles soluciones, y posterior a este proceso virtual de aprendizaje pueda desarrollar con seguridad la implementación en el laboratorio, este simulador no busca bajo ninguna circunstancia sustituir la práctica que el alumno debe desarrollar con los elementos físicos en el laboratorio.

Como trabajo futuro con respecto al apartado de la Inteligencia Artificial, se está desarrollando un modelo de red neuronal artificial con el fin de entrenar a la red por medio de aprendizaje supervisado para generar soluciones a problemas de construcción de circuitos de control secuencial. Esta red neuronal brindará la capacidad al laboratorio virtual para generar varias posibles propuestas de solución para una misma problemática y de este modo optimizar el sistema de control y fuerza para llegar a las mejores soluciones. Los estudiantes podrán aprender a partir del conjunto de muestras que el simulador será capaz de generar y el simulador podrá aprender de las nuevas soluciones aportadas por los alumnos.

Adicionalmente, se incorporaráa el software SecuenciaLabcomo un material complementario obligatorio para el curso-taller"Sistemas de control secuenciales", con el fin de recolectar una mayor cantidad de información con respecto al impacto de este recurso virtual al aprovechamiento de los estudiantes. Además, de que se incorporarán una mayor cantidad de métricas como tiempo de utilización, cantidad de conexiones, cantidad de módulos utilizados, consumo eléctrico, entre otra información de interés, con el fin de monitorizar y analizar los datos resultantes.

Cabe mencionar el simulador se utilizará durante el tiempo de completaeducación a distancia causado por la pandemia de COVID-19 como el único medio práctico

para que estudiantes interactúen con un tablero de control secuencial. Esta oportunidad única de completo uso nos permitirá adquirir una mucho mayor cantidad de datos útiles y nos permitirá confirmar la tendencia positiva identificada en las pruebas piloto.  $\frac{1}{2}$ <br>  $\frac{1}{2}$ <br>  $\frac{1}{3}$ <br>  $\frac{1}{3}$ <br>

# REFERENCIAS

- 1. UIC Barcelona. Laboratorio Virtual. uic.es. Recuperado en julio de2018, de http://www.uic.es/es/salud/ laboratorios/laboratorio-virtual, 2015.
- 2. Stark,E., Bisták,P., Kučera,E. Virtual laboratory with experiment manager implemented into Moodle.2018 Cybernetics & Informatics, Lazy pod Makytou. 2018, 1-6. Available from: doi: 10.1109/CYBERI.2018.8337541.
- 3. 016 IEEE Conference on e-Learning, e-Management and e-Services (IC3e), Langkawi. 2016, 1-2.
- 4. Achuthan,K. et al. The VALUE @ Amrita Virtual Labs Project: Using Web Technology to Provide Virtual Laboratory Access to Students.2011 IEEE Global Humanitarian Technology Conference, Seattle, WA. 2011, 117-121.Available from: doi: 10.1109/GHTC.2011.79.
- 5. Dela Cruz,D. R., Mendoza,D. M. M. Design and Development of Virtual Laboratory: A Solution to the Problem of Laboratory Setup and Management of Pneumatic Courses in Bulacan State University College of Engineering.2018 IEEE Games, Entertainment, Media Conference (GEM), Galway. 2018, 1-23.Available from: doi: 10.1109/GEM.2018.8516467.

Acerca de los autores

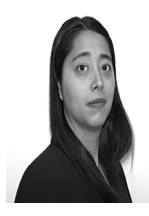

Alejandra Santoyo Sánchez.Obtuvo el grado de Doctora en Ingeniería Eléctrica en la especialidad de Control Automático en 2005 en el Centro de Investigación y de Estudios Avanzados del Instituto Politécnico Nacional (CINVESTAV-I.P.N.) Unidad Guadalajara, Guadalajara, Jalisco, México. Desde el año

2006 labora como profesor investigador del Centro Universitario de Ciencias Exactas e Ingenierías (CUCEI) en la Universidad de Guadalajara en el Departamento de Ciencias Computacionales. Fue jefa del Departamento de Ciencias Computacionales durante el año 2010 – 2011. Colabora como profesora invitada en el Doctorado en Tecnologías de Información ofertado en el Centro Universitario de Ciencias Económico Administrativas de la Universidad de Guadalajara. Cuenta con diversas publicaciones relacionadas con ingeniería de software, Business Intelligence, seguridad en cómputo, diagnóstico y software educativo. Sus líneas de investigación se enfocan en el análisis, diseño e implementación de sistemas computacionales, además del diseño, diagnóstico y control de sistemas de eventos discretos, y sistemas educativos.

- 6. Cotfas,D. T., Cotfas,P. A., Ursutiu,D., Samoila,C. RELab virtual laboratory of the renewable energy.2013 10th International Conference on Remote Engineering and Virtual Instrumentation (REV), Sydney, NSW. 2013, 1-5. Available from: doi: 10.1109/REV.2013.6502901.
- 7. Voss,G. B., Nunes F. B., Mühlbeier,A. R. K., Medina,R. D. Context-Aware Virtual Laboratory for Teaching Computer Networks: A Proposal in the 3D OpenSim Environment.2013 XV Symposium on Virtual and Augmented Reality, Cuiaba. 2013, 252-255.Available from: doi: 10.1109/SVR.2013.46.
- 8. Shuang, H. Internet-based Control Systems.Advances in Industrial Control, Springer-Verlag, London.2011.
- 9. Ecu-Red. Metodología para la creación de un laboratorio virtual - EcuRed. Ecured.cu. Recuperado el 21 de julio de 2018, de https://www.ecured.cu/Metodolog%C3%ADa\_ para\_la\_creaci%C3%B3n\_de\_un\_laboratorio\_virtual, 2018.

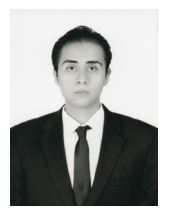

Cristian Michell Castillo Serrano. Nació en la ciudad de Guadalajara, en el estado de Jalisco, México; estudió Ingeniería en Computación en el Centro Universitario de Ciencias Exactas e Ingenierías (CUCEI) de la Universidad de Guadalajara obteniendo el grado de licenciatura en 2020. Sus

áreas de interés son las tecnologías de información, inteligencia artificial, optimización de procesos, arquitectura de computadoras, la aplicación de la tecnología en la automatización en procesos industriales e inversión financiera. Desde el 2020 labora como Ingeniero de validación en Intel México en el campus de Guadalajara enfocado a la validación y creación de contenido de para memorias de almacenamiento primario. France (2020) 12 (3): 28-37<br> **37**<br> **37**<br> **14**<br> **14**<br> **14**<br>

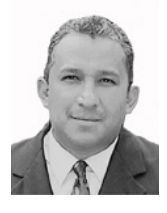

Carlos López de Alba. Recibió su título de Ingeniero Mecánico Electricista, Maestro en Ciencias en Ingeniería Eléctrica y Doctor en Ciencias de la Electrónica y la Computación, todos por la Universidad de Guadalajara en los años 2009, 2012 y 2018, respectivamente para grado. Desde el 2012 y hasta la fecha

realiza actividades académicas como Profesor de Asignatura en el Departamento de Ingeniería Mecánica Eléctrica de la Universidad de Guadalajara impartiendo clases en áreas de electricidad, control y automatización. Su área de investigación es el monitoreo, control y protección de área amplia en Sistemas de Potencia mediante procesos de simulación en tiempo real.